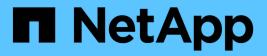

## job history commands

ONTAP 9.10.1 commands

NetApp August 29, 2024

This PDF was generated from https://docs.netapp.com/us-en/ontap-cli-9101/job-history-show.html on August 29, 2024. Always check docs.netapp.com for the latest.

# **Table of Contents**

| ob history commands | <br>. 1 |  |
|---------------------|---------|--|
| job history show    | <br>. 1 |  |

# job history commands

## job history show

### Display a history of jobs

Availability: This command is available to *cluster* and *Vserver* administrators at the *admin* privilege level.

## Description

The job history show command displays a history of completed jobs with newer entries displayed first. You can specify optional parameters to select information about job history items that match only those parameters. For example, to display information about jobs that were completed on February 27 at noon, run the command with -endtime "02/27 12:00:00".

### **Parameters**

#### { [-fields <fieldname>,...]

If you specify the -fields <fieldname>, ... parameter, the command output also includes the specified field or fields. You can use '-fields ?' to display the fields to specify.

#### [-instance ] }

If you specify the -instance parameter, the command displays detailed information about all fields.

#### [-node {<nodename>|local}] - Node

Selects the completed jobs that match this parameter value.

#### [-record <Sequence Number>] - Record ID

Selects the completed jobs that match the record ID or range of record IDs you specify. Note that record IDs are unique for each node, not for the cluster as a whole. As a result, there can be two records with the same record ID within the cluster.

#### [-vserver <vserver name>] - Owning Vserver

Selects the completed jobs that are owned by the Vserver you specify.

#### [-id <integer>] - Job ID

Selects the completed jobs that match this parameter value.

#### [-endtime <MM/DD HH:MM:SS>] - End Time

Selects jobs that completed at the time you specify. This parameter is most useful when used with a range of times.

#### [-starttime <MM/DD HH:MM:SS>] - Start Time

Selects completed jobs that were started at the time you specify. This parameter is most useful when used with a range of times.

#### [-name <text>] - Name

Selects the completed jobs that match this parameter value.

#### [-description <text>] - Description

Selects the completed jobs that match this parameter value.

#### [-code <integer>] - Status Code

Selects the completed jobs that match this parameter value. Each job defines its own status codes. The completion text is more informative, but support technicians may request this numeric code.

#### [-progress <text>] - Progress String

Selects the completed jobs that match this parameter value.

#### [-completion <text>] - Completion String

Selects the completed jobs that match this parameter value.

#### [-jobuuid <UUID>] - Job UUID (privilege: advanced)

Selects the completed jobs that match this parameter value.

# [-event-type {Idle|Running|Succeeded|Failed|Paused|Stopped|Deleted|Error}] - Event Type

Selects the completed jobs that match this parameter value.

#### [-event-time <MM/DD HH:MM:SS>] - Event Time

Selects the completed jobs that match this parameter value. This parameter is most useful when used with a range of times.

#### [-error-code <integer>] - Job Manager Error Code

Selects the completed jobs that match this parameter value.

#### [-error-text <text>] - Job Manager Error Text

Selects the completed jobs that match this parameter value.

#### [-username <text>] - User Name

Selects the completed jobs that match this parameter value.

#### **Examples**

The following example displays information about all completed jobs:

cluster1::> job history show Owning Time Node Vserver Name Event Job ID \_\_\_\_\_ 08/23 08:58:24 node1 node1-vs Vol Create Succeeded 76 Description: Create testvol Completion: Successful nodel-vs Vol Create Running 08/23 08:58:22 node1 76 Description: Create testvol 08/22 08:16:36 node1 node1-vs CLUSTER BACKUP AUTO weekly Succeeded 4 Description: Cluster Backup Job 08/22 08:15:49 node1 node1-vs CLUSTER BACKUP AUTO weekly Running 4 Description: Cluster Backup Job 08/22 08:15:08 node1 node1-vs CLUSTER BACKUP AUTO weekly Idle 4 Description: Cluster Backup Job 08/22 08:15:03 node1 node1-vs CLUSTER BACKUP AUTO weekly Running 4 Description: Cluster Backup Job 6 entries were displayed.

The following example shows how to use a range with the "endtime" parameter to select only the events that ended between 8:15 and 8:16 on August 22nd.

cluster1::> job history show -endtime "08/22 08:15:00".."08/22 08:16:00" Owning Time Node Vserver Name Event Job ID \_\_\_\_\_ 08/22 08:15:49 node1 node1-vs CLUSTER BACKUP AUTO weekly Running 4 Description: Cluster Backup Job 08/22 08:15:08 node1 node1-vs CLUSTER BACKUP AUTO weekly Idle 4 Description: Cluster Backup Job 08/22 08:15:03 node1 node1-vs CLUSTER BACKUP AUTO weekly Running 4 Description: Cluster Backup Job 3 entries were displayed.

#### **Copyright information**

Copyright © 2024 NetApp, Inc. All Rights Reserved. Printed in the U.S. No part of this document covered by copyright may be reproduced in any form or by any means—graphic, electronic, or mechanical, including photocopying, recording, taping, or storage in an electronic retrieval system—without prior written permission of the copyright owner.

Software derived from copyrighted NetApp material is subject to the following license and disclaimer:

THIS SOFTWARE IS PROVIDED BY NETAPP "AS IS" AND WITHOUT ANY EXPRESS OR IMPLIED WARRANTIES, INCLUDING, BUT NOT LIMITED TO, THE IMPLIED WARRANTIES OF MERCHANTABILITY AND FITNESS FOR A PARTICULAR PURPOSE, WHICH ARE HEREBY DISCLAIMED. IN NO EVENT SHALL NETAPP BE LIABLE FOR ANY DIRECT, INDIRECT, INCIDENTAL, SPECIAL, EXEMPLARY, OR CONSEQUENTIAL DAMAGES (INCLUDING, BUT NOT LIMITED TO, PROCUREMENT OF SUBSTITUTE GOODS OR SERVICES; LOSS OF USE, DATA, OR PROFITS; OR BUSINESS INTERRUPTION) HOWEVER CAUSED AND ON ANY THEORY OF LIABILITY, WHETHER IN CONTRACT, STRICT LIABILITY, OR TORT (INCLUDING NEGLIGENCE OR OTHERWISE) ARISING IN ANY WAY OUT OF THE USE OF THIS SOFTWARE, EVEN IF ADVISED OF THE POSSIBILITY OF SUCH DAMAGE.

NetApp reserves the right to change any products described herein at any time, and without notice. NetApp assumes no responsibility or liability arising from the use of products described herein, except as expressly agreed to in writing by NetApp. The use or purchase of this product does not convey a license under any patent rights, trademark rights, or any other intellectual property rights of NetApp.

The product described in this manual may be protected by one or more U.S. patents, foreign patents, or pending applications.

LIMITED RIGHTS LEGEND: Use, duplication, or disclosure by the government is subject to restrictions as set forth in subparagraph (b)(3) of the Rights in Technical Data -Noncommercial Items at DFARS 252.227-7013 (FEB 2014) and FAR 52.227-19 (DEC 2007).

Data contained herein pertains to a commercial product and/or commercial service (as defined in FAR 2.101) and is proprietary to NetApp, Inc. All NetApp technical data and computer software provided under this Agreement is commercial in nature and developed solely at private expense. The U.S. Government has a non-exclusive, non-transferrable, nonsublicensable, worldwide, limited irrevocable license to use the Data only in connection with and in support of the U.S. Government contract under which the Data was delivered. Except as provided herein, the Data may not be used, disclosed, reproduced, modified, performed, or displayed without the prior written approval of NetApp, Inc. United States Government license rights for the Department of Defense are limited to those rights identified in DFARS clause 252.227-7015(b) (FEB 2014).

#### **Trademark information**

NETAPP, the NETAPP logo, and the marks listed at http://www.netapp.com/TM are trademarks of NetApp, Inc. Other company and product names may be trademarks of their respective owners.